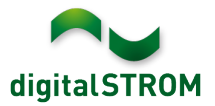

# **Software Release Notes**

#### **dSS V1.14.4.1**

Mit den Software Release Notes (SRN) informiert die digitalSTROM AG über Software-Änderungen und -Aktualisierungen bei bestehenden Produkten.

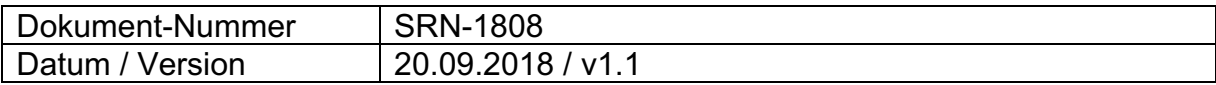

# **Neue Funktionen**

#### **Wahl der Internetverbindung auf dSS22**

Auf dem dSS22 mit zwei Ethernet Ports wurde die aktive Internetverbindung bisher abhängig von der Konfiguration des Gateway mit Priorität auf Ethernet Port 2 gewählt.

Neu wird die Internetverbindung via Ethernet Port 1 priorisiert. Die Internetverbindung kann jedoch bei Bedarf (z.B. für ein Update via Gebäudenetzwerk) für einen Zeitraum von 24 Stunden von Ethernet Port 2 genutzt werden. Danach wird wieder automatisch auf Ethernet Port 1 umgeschaltet. Diese Funktion wird mit der neuen Option unter '*System / Netzwerk Einstellungen'* aktiviert.

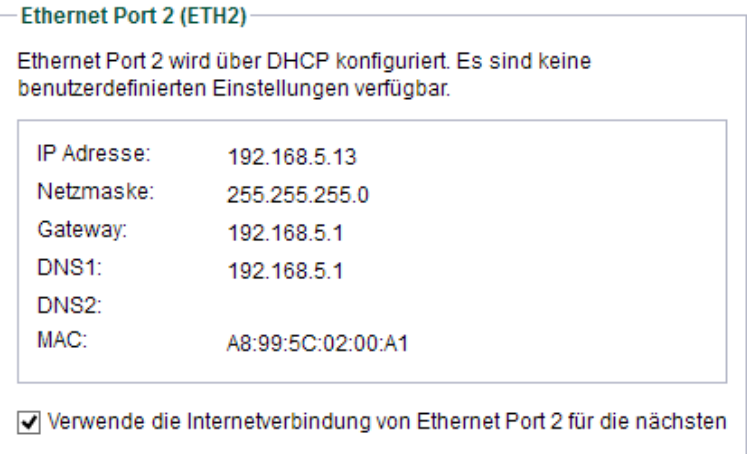

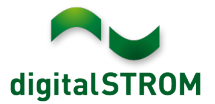

# **Verbesserungen**

In der neuen Version wurden folgende Verbesserungen vorgenommen und Probleme behoben:

- Beim Umschalten der Heizungslösung von passiver Kühlung zum Heizbetrieb wurde die Heizung in gewissen Fällen ausgeschaltet.
- In der Smartphone App '*Climate Control'* wurde der Mode nicht korrekt angezeigt, wenn die Heizung ausgeschaltet wurde.
- Nach einem Reset der Netzwerkeinstellungen über den Taster des dSS (durch 15 Sekunden drücken) blinkte die LED auch nach erfolgtem Reset weiterhin blau.
- Bei der Konfiguration eines EnOcean 2-Wege Tasters wurde die Einstellung der Farbgruppe nicht vollständig übernommen.
- Unter '*System / Sicherheitsmeldungen'* wurden Ereignisse von einem Frost-Sensor nicht angezeigt.
- Diverse Verbesserungen bei der Integration von Hekatron Rauchwarnmeldern mit Genius Port via Server-App '*Hekatron Steuerung'*.
- Diverse Verbesserungen bei der Integration von Rehau Nea Smart Heizkreisverteiler via Server-App '*Rehau Steuerung'*.
- Nach dem Update auf 1.14.4 konnte der Konfigurator auf einem dSS11 nicht mehr geöffnet werden (in Version 1.14.4.1 behoben). Der dSS11-1GB war von diesem Problem nicht betroffen.
- Unter gewissen Umständen wurde beim Einschalten der Temperaturregelung in der Server-App '*Klima Steuerung'* der Heizungsregler nicht gestartet (in Version 1.14.4.1 behoben).
- Unter gewissen Umständen kann bei einem Neustart des dSS die Temperaturregelung vom Modus aktives Kühlen in den Heizbetrieb wechseln (in Version 1.14.4.1 behoben).
- Weitere Verbesserungen und Fehlerkorrekturen.

## **Empfehlung eines Software-Updates**

Die Durchführung eines Updates auf die neueste Software-Version wird empfohlen, um von der verbesserten Stabilität und den neuen Funktionen zu profitieren.

## **Dokumentation**

Weitere Informationen über die Funktionen und ihre Bedienung finden Sie im aktuellen digitalSTROM-Handbuch unter "Bedienen und Einstellen" sowie "Installieren".

Die neueste Version der Handbücher finden Sie unter http://www.digitalstrom.com/Partner/Support/Bedienungsanleitungen/ .

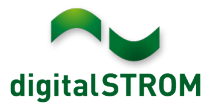

## **Betroffene Produkte**

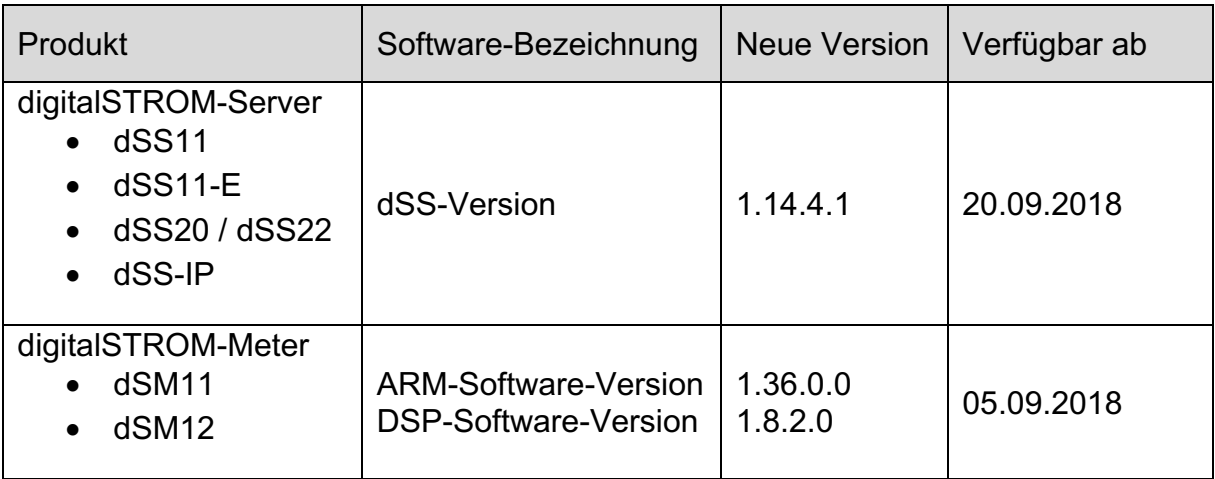

## **Hinweise zur Installation**

- Das Software-Update wird im digitalSTROM-Konfigurator über das Menü *"System/System Update"* ausgeführt.
- Zur Durchführung des Updates muss der dSS mit dem Internet verbunden sein. Alternativ kann das Update auch mit Hilfe eines USB-Sticks installiert werden.
- Es empfiehlt sich, Ihre Systemeinstellungen vor der Durchführung eines System-Updates unter *"System / System Wartung"* zu sichern.
- Nachdem die System-Updates installiert sind, führt das System nochmals eine Prüfung auf verfügbare Updates durch. Sollte ein dSM-Firmware Update verfügbar sein, muss dieses manuell über die Schaltfläche *"dSM Firmware installieren"* installiert werden.
- Beachten Sie, dass die Server-Apps separat unter "Apps / Update" aktualisiert werden müssen.
- Eine vollständige Liste der Release Notes sowie die Datei für ein USB-Update finden Sie unter http://www.digitalstrom.com/Partner/Support/Software-Updates/.

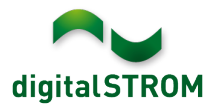

# **Wo stehen die Versionsangaben**

Die aktuell installierte Software-Version wird im digitalSTROM-Konfigurator angezeigt.

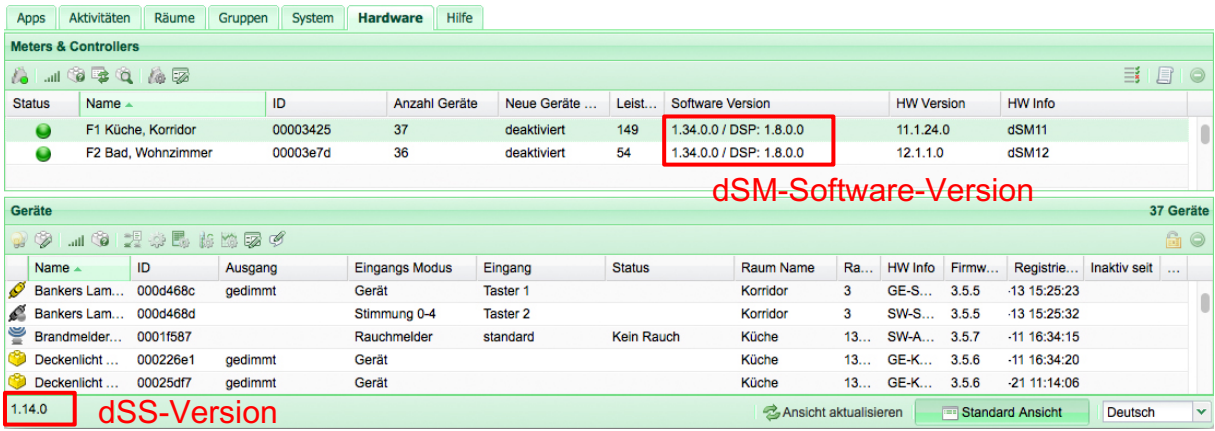

Abb. 1: Versionsnummer für dSS und dSM